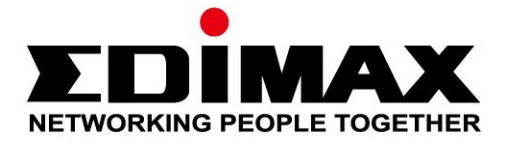

# **EN-9320TX-E V2 & EN-9225TX-E**

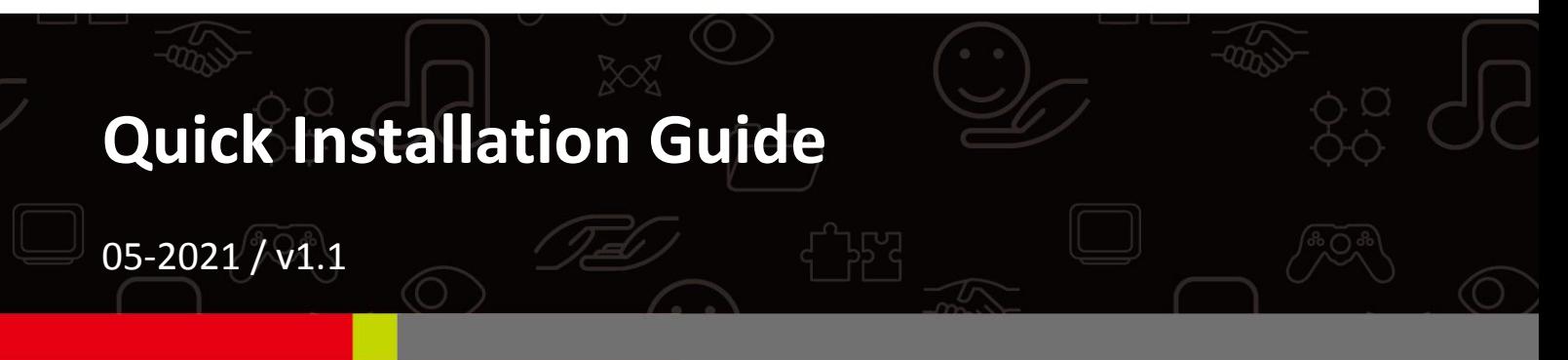

## **Edimax Technology Co., Ltd.**

No. 278, Xinhu 1st Rd., Neihu Dist., Taipei City, Taiwan Email: support@edimax.com.tw

### **Edimax Technology Europe B.V.**

Fijenhof 2, 5652 AE Eindhoven, The Netherlands Email: support@edimax.nl

## **Edimax Computer Company**

530 Technology Drive Suite 100, Irvine, CA 92618, USA Email: support@edimax.us

# *Contents*

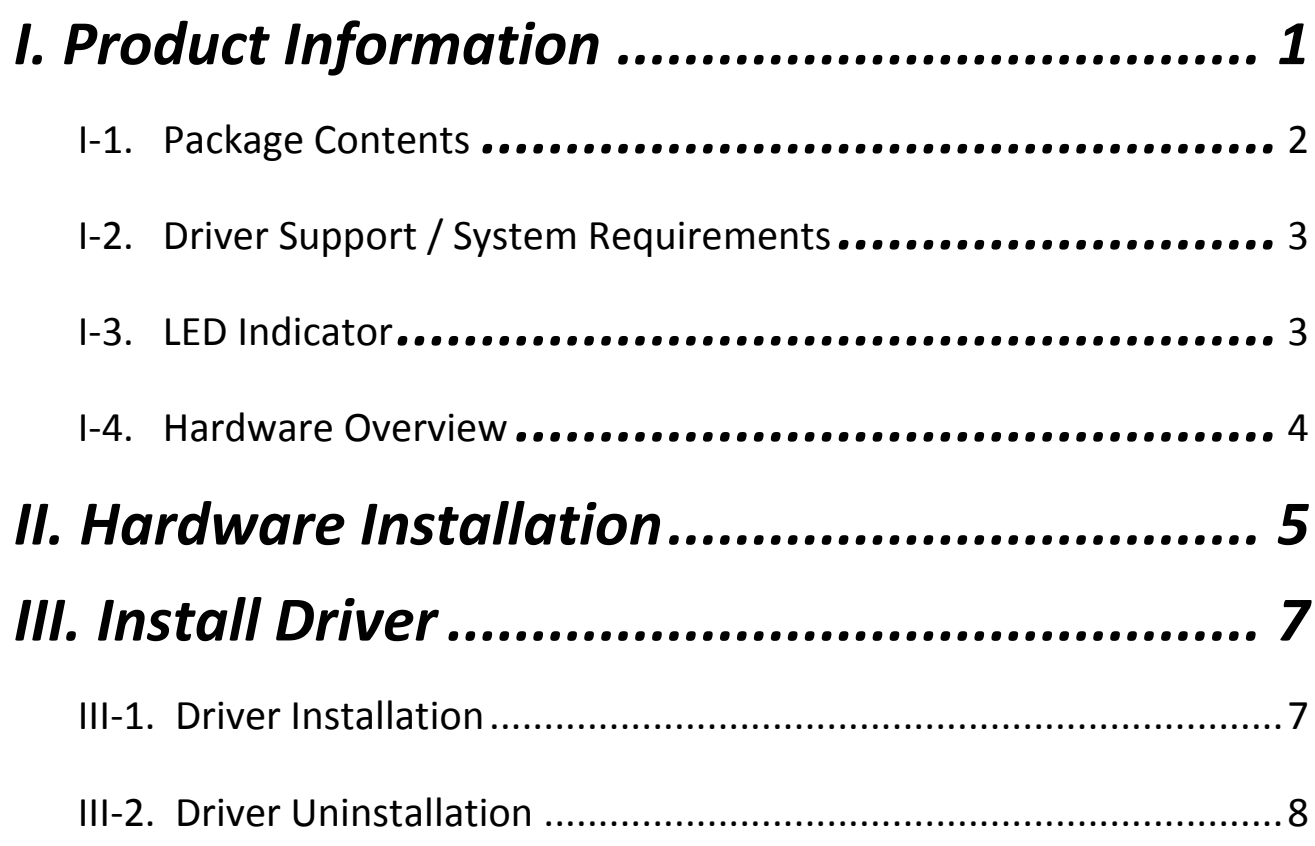

# <span id="page-2-0"></span>*I. Product Information*

The two hyper speed Edimax 10G EN-9320TX-E V2 and 2.5G EN-9225TX-E Network Cards each ensure backward compatibility with your network infrastructure.

The 10G EN-9320TX-E V2 Network Card provides and supports fast 10G speed with backwards compatibility of 10GbE, 5GbE, 2.5GbE, 1GbE and 100MbE networking standard that delivers a speed of up to 10Gbps which is 10 times faster than standard gigabit Ethernet. The other 2.5G 3 speeds EN-9225TX-E Network Card provides 2.5GbE, 1GbE and 100MbE networking standard.

And what's more, both of the network cards support QoS that helps improve your router's Internet traffic management capabilities through better bandwidth allocation.

You can find all supporting documents from the link below or via QR Code:

## **<https://www.edimax.com/download>**

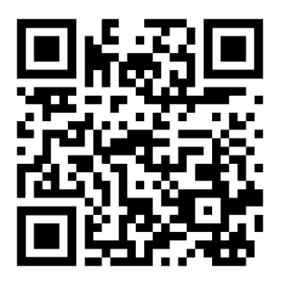

(Once you've visited the Edimax official website, please enter the model no. "EN-9320TX-E V2 or EN-9225TX-E" into the search box to search for your product.)

### Download

To select your product and find related download materials, enter the model number into the search box on the right side or follow the simple steps below:

\*Feel free to contact us anytime if you need help or if you can't find your product.

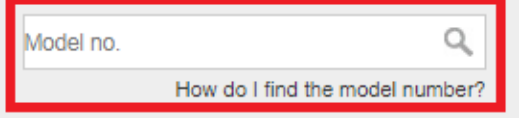

# <span id="page-3-0"></span>**I-1. Package Contents**

Please refer to your product for the illustrations below,

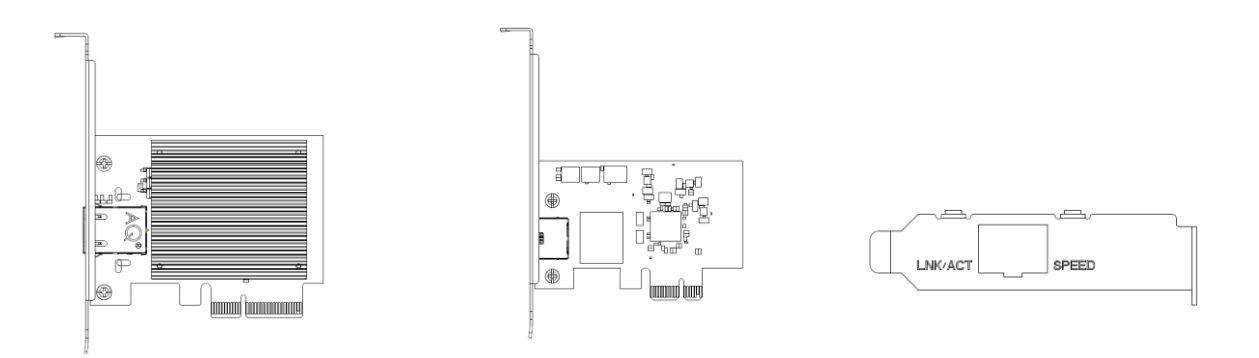

**EN-9320TX-E V2 or**

**EN-9225TX-E Low Profile Bracket**

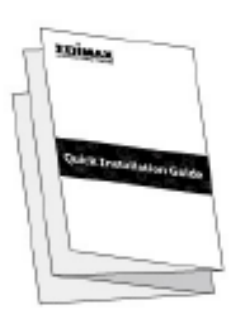

**QIG**

# <span id="page-4-0"></span>**I-2. Driver Support / System Requirements**

## **EN-9320TX-E V2:**

- Windows 7, 8, 8.1,10 (32/64-bit)
- Linux kernels support to 3.0 ~ 4.9

## **EN-9225TX-E:**

- Windows 7, 8, 8.1,10 (32/64-bit)
- Linux kernels support to 3.1, 3.12, 3.2, 4.2, 4.4

## <span id="page-4-1"></span>**I-3. LED Indicator**

## **EN-9320TX-E V2:**

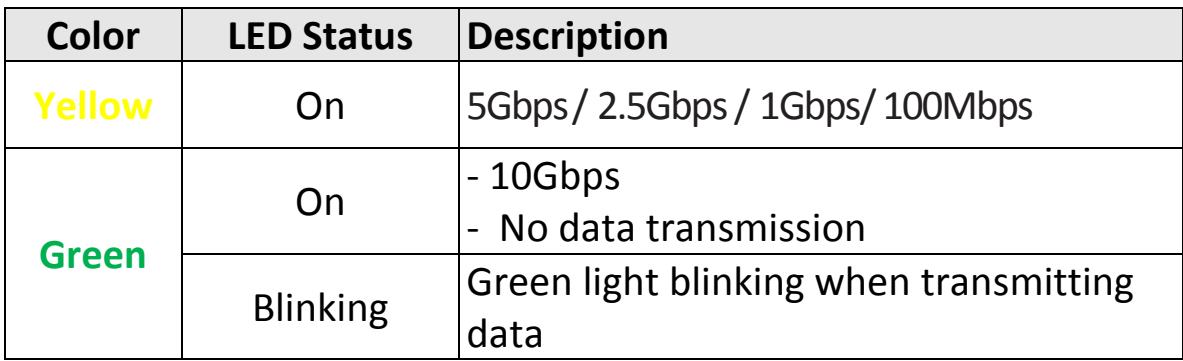

## **EN-9225TX-E**

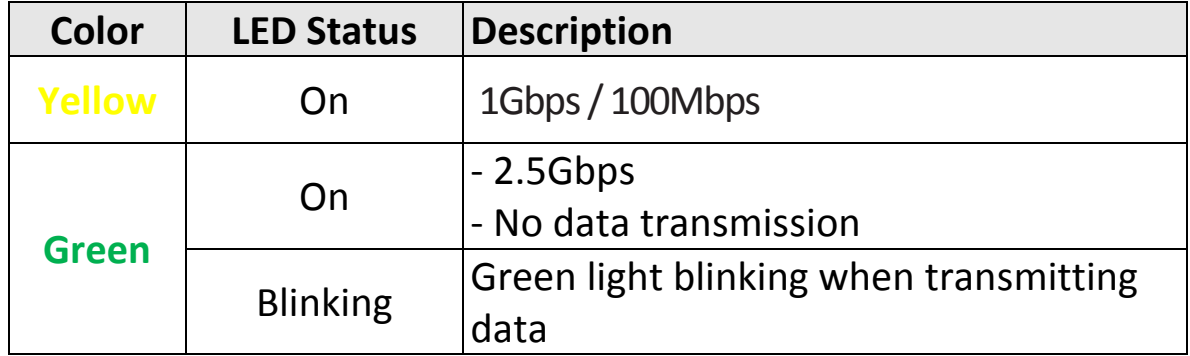

## <span id="page-5-0"></span>**I-4. Hardware Overview**

**EN-9320TX-E V2 & EN-9225TX-E:**

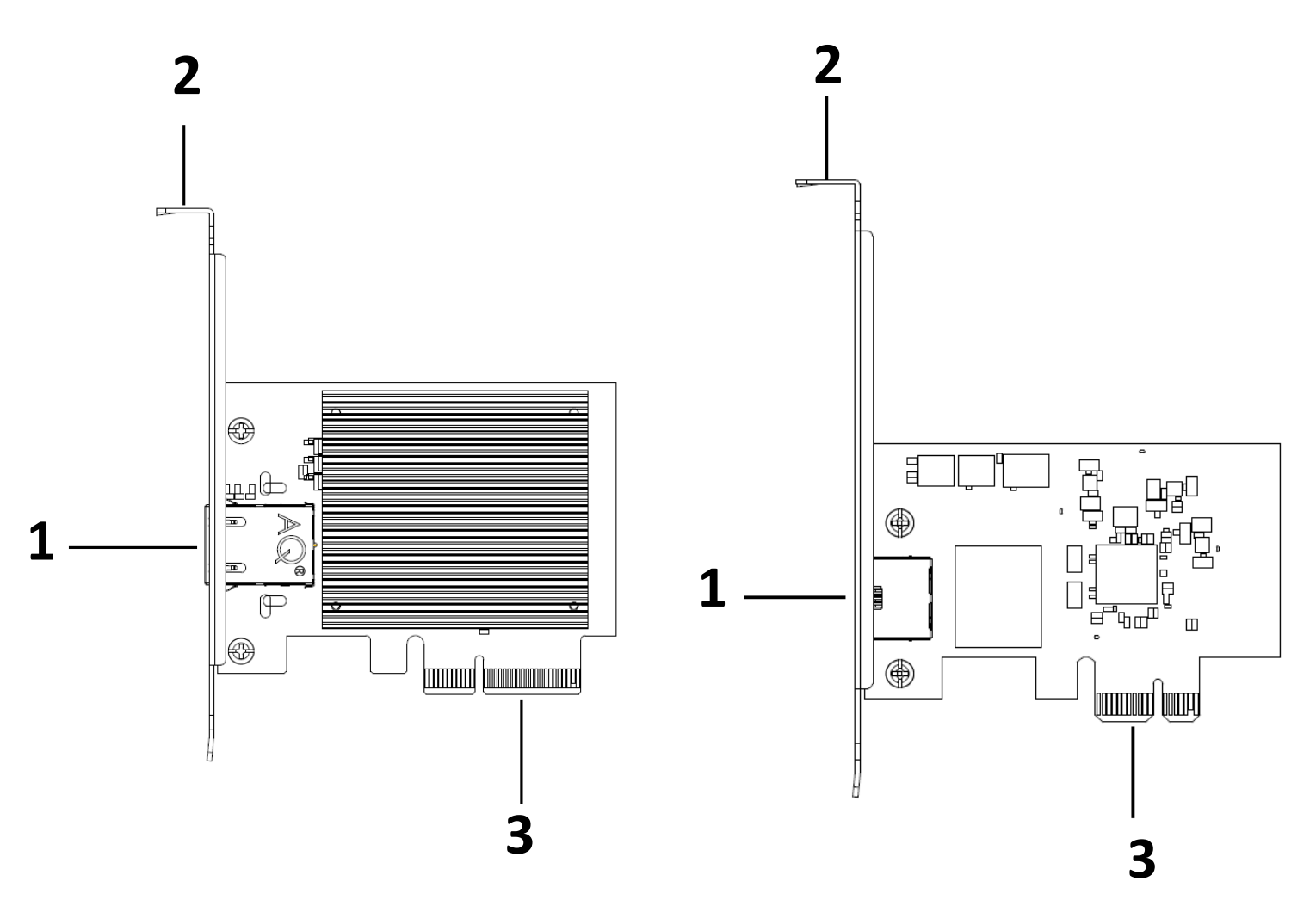

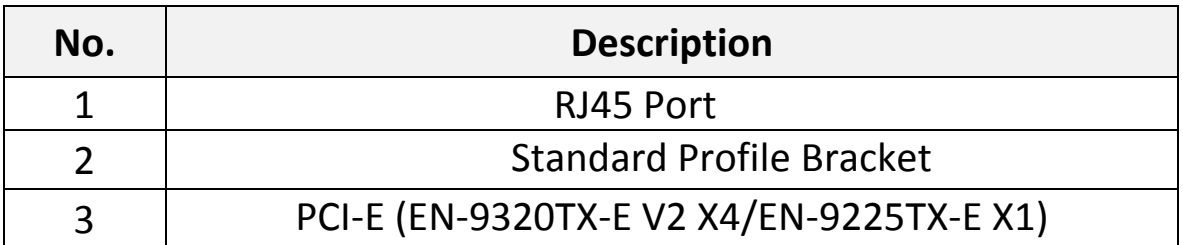

# <span id="page-6-0"></span>*II. Hardware Installation*

Please follow the instructions below to install the network adapter in your PC,

- 1. Turn off the PC and unplug the power cord.
- 2. Remove the side panel of the computer by unscrewing it and identify empty PCI-E slot.

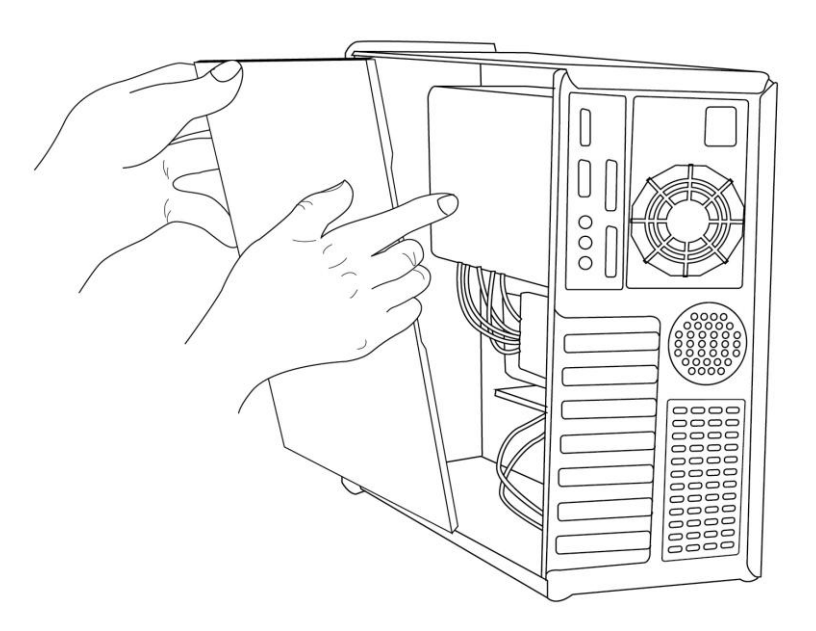

3. Install the card by firmly pressing it into the expansion slot,

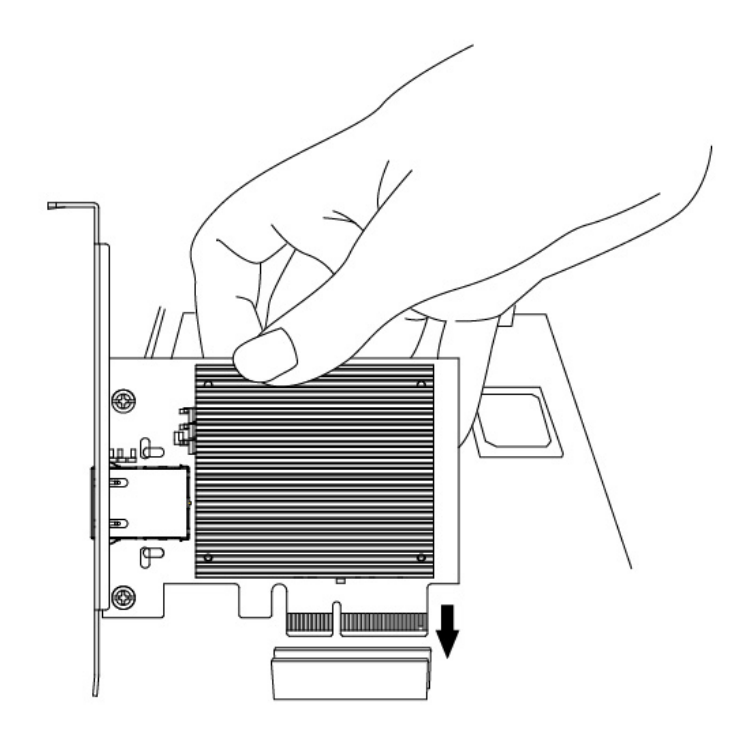

4. Reattach the side panel and put the power cord back

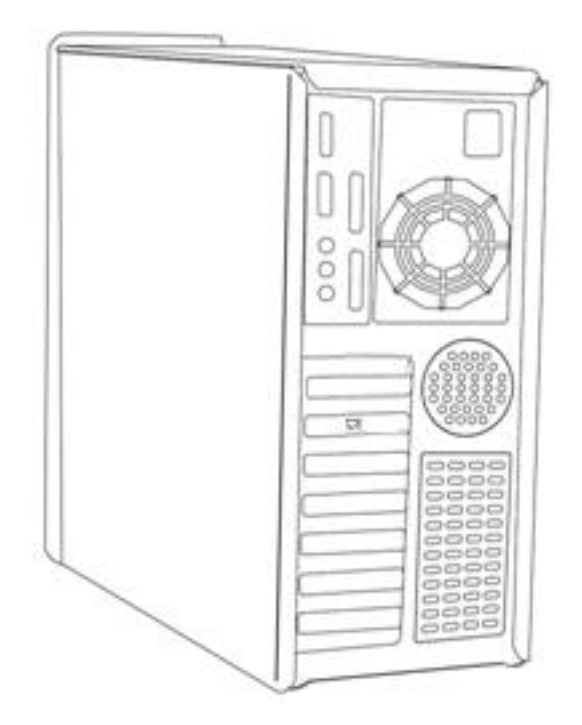

# <span id="page-8-0"></span>*III.Install Driver*

<span id="page-8-1"></span>Please follow the instructions below to install and uninstall the driver.

## **III-1.Driver Installation**

You can find diver from the Edimax website below or via QR Code:

**<https://www.edimax.com/download>**

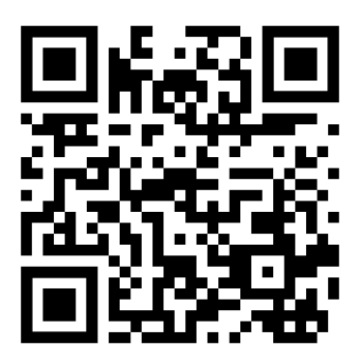

(Once you've visited the Edimax official website, please enter the model no. "EN-9320TX-E V2 or EN-9225TX-E" into the search box to search for your product.)

Click on download button to visit download page:

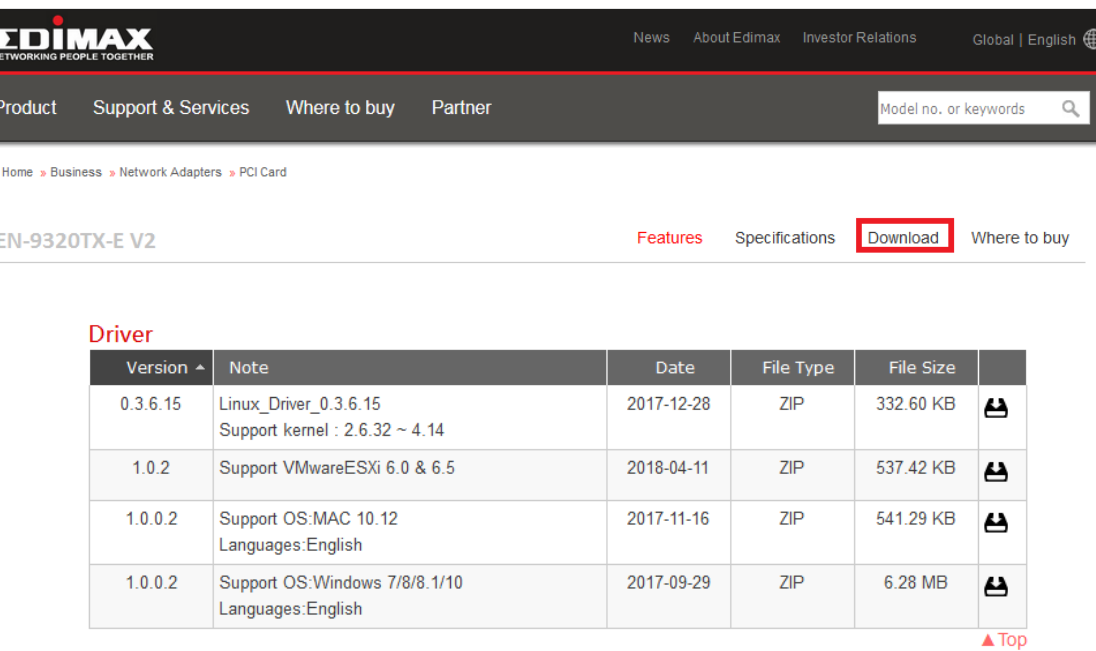

## <span id="page-9-0"></span>**III-2.Driver Uninstallation**

## For Windows 10:

- **Best match**  $\equiv$ **Control Panel**  $\overline{c}$ Desktop app ⋒ Apps  $\boxed{2}$ **C** Settings ୱ Intel<sup>®</sup> HD Graphics Control Panel Web  $\varphi$  control panel ż  $\varphi$  control panel windows 10  $\varphi$  control panel settings  $\varphi$  control panel shortcut Settings **B** Lenovo HD Audio Manager  $O$  Web  $\blacksquare$  My stuff H control panel
- 1. Open Control Panel using the Start menu or Search function.

2. Select "Uninstall a program**"** under the programs category.

### Adjust your computer's settings

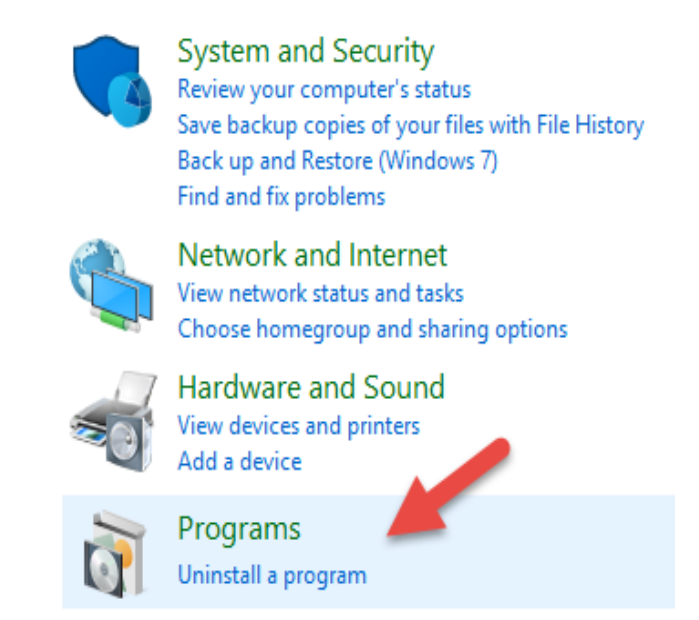

# 3. Select" Edimax" (or similar) and click "Uninstall)

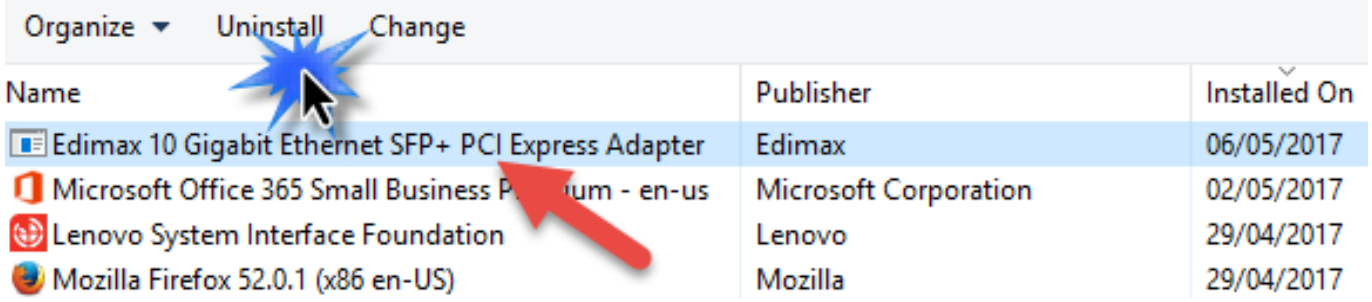

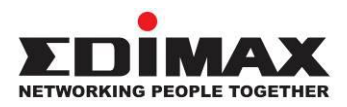

## **COPYRIGHT**

Copyright © Edimax Technology Co., Ltd. all rights reserved. No part of this publication may be reproduced, transmitted, transcribed, stored in a retrieval system, or translated into any language or computer language, in any form or by any means, electronic, mechanical, magnetic, optical, chemical, manual or otherwise, without the prior written permission from Edimax Technology Co., Ltd.

Edimax Technology Co., Ltd. makes no representations or warranties, either expressed or implied, with respect to the contents hereof and specifically disclaims any warranties, merchantability, or fitness for any particular purpose. Any software described in this manual is sold or licensed as is. Should the programs prove defective following their purchase, the buyer (and not this company, its distributor, or its dealer) assumes the entire cost of all necessary servicing, repair, and any incidental or consequential damages resulting from any defect in the software. Edimax Technology Co., Ltd. reserves the right to revise this publication and to make changes from time to time in the contents hereof without the obligation to notify any person of such revision or changes.

The product you have purchased and the setup screen may appear slightly different from those shown in this QIG. The software and specifications are subject to change without notice. Please visit our website [www.edimax.com](http://www.edimax.com/) for updates. All brand and product names mentioned in this manual are trademarks and/or registered trademarks of their respective holders.

#### **FCC Caution**

This device complies with Part 15 of the FCC Rules. Operation is subject to the following two conditions: (1) this device may not cause harmful interference, and (2) this device must accept any interference received, including interference that may cause undesired operation. Any changes or modifications not expressly approved by the party responsible for compliance could void the authority to operate equipment.

**NOTE:** This equipment has been tested and found to comply with the limits for a Class B digital device, pursuant to part 15 of the FCC Rules. These limits are designed to provide reasonable protection against harmful interference in a residential installation. This equipment generates, uses and can radiate radio frequency energy and, if not installed and used in accordance with the instructions, may cause harmful interference to radio communications. However, there is no guarantee that interference will not occur in a particular installation. If this equipment does cause harmful interference to radio or television reception, which can be determined by turning the equipment off and on, the user is encouraged to try to correct the interference by one or more of the following measures:

- —Reorient or relocate the receiving antenna.
- —Increase the separation between the equipment and receiver.
- —Connect the equipment into an outlet on a circuit different from that to which the receiver is connected.
- —Consult the dealer or an experienced radio/TV technician for help.

#### **Safety**

This equipment is designed with the utmost care for the safety of those who install and use it. However, special attention must be paid to the dangers of electric shock and static electricity when working with electrical equipment. All guidelines of this and of the computer manufacture must therefore be allowed at all times to ensure the safe use of the equipment.

#### **EU Countries Intended for Use**

The ETSI version of this device is intended for home and office use in Austria, Belgium, Bulgaria, Cyprus, Czech, Denmark, Estonia, Finland, France, Germany, Greece, Hungary, Ireland, Italy, Latvia, Lithuania, Luxembourg, Malta, Netherlands, Poland, Portugal, Romania, Slovakia, Slovenia, Spain, Sweden, Turkey, and United Kingdom. The ETSI version of this device is also authorized for use in EFTA member states: Iceland, Liechtenstein, Norway, and Switzerland.

**EU Countries Not Intended for Use** None

### **EU Declaration of Conformity**

**English:** This equipment is in compliance with the essential requirements and other relevant provisions of Directive 2014/30/EU. **Français:** Cet équipement est conforme aux exigences essentielles et autres dispositions de la directive 2014/30/EU. **Čeština:** Toto zařízení je v souladu se základními požadavky a ostatními příslušnými ustanoveními směrnic 2014/30/EU. **Polski:** Urządzenie jest zgodne z ogólnymi wymaganiami oraz szczególnymi warunkami określonymi Dyrektywą UE 2014/30/EU. **Română:** Acest echipament este în conformitate cu cerinţele esenţiale şi alte prevederi relevante ale Directivei 2014/30/EU. **Русский:** Это оборудование соответствует основным требованиям и положениям Директивы 2014/30/EU. **Magyar:** Ez a berendezés megfelel az alapvető követelményeknek és más vonatkozó irányelveknek (2014/30/EU). **Türkçe:** Bu cihaz 2014/30/EU. direktifleri zorunlu istekler ve diğer hükümlerle ile uyumludur. **Українська:** Обладнання відповідає вимогам і умовам директиви 2014/30/EU. **Slovenčina:** Toto zariadenie spĺňa základné požiadavky a ďalšie príslušné ustanovenia smerníc 2014/30/EU. **Deutsch:** Dieses Gerät erfüllt die Voraussetzungen gemäß den Richtlinien 2014/30/EU. **Español:** El presente equipo cumple los requisitos esenciales de la Directiva 2014/30/EU. **Italiano:** Questo apparecchio è conforme ai requisiti essenziali e alle altre disposizioni applicabili della Direttiva 2014/30/EU. **Nederlands:** Dit apparaat voldoet aan de essentiële eisen en andere van toepassing zijnde bepalingen van richtlijn 2014/30/EU. **Português:** Este equipamento cumpre os requesitos essênciais da Directiva 2014/30/EU. **Norsk:** Dette utstyret er i samsvar med de viktigste kravene og andre relevante regler i Direktiv 2014/30/EU. **Svenska:** Denna utrustning är i överensstämmelse med de väsentliga kraven och övriga relevanta bestämmelser i direktiv 2014/30/EU. Dansk: Dette udstyr er i overensstemmelse med de væsentligste krav og andre relevante forordninger i direktiv 2014/30/EU. **suomen kieli:** Tämä laite täyttää direktiivien 2014/30/EU. oleelliset vaatimukset ja muut asiaankuuluvat

määräykset.

-----------------------------------------------------------------------------------------------------------------------

#### FOR USE IN **@@@@@@** @@@@@@@@@ @@@@@@@@@  $\begin{array}{c} \bullet\texttt{\textcolor{red}{\bf \textcolor{green}{\bf \textcolor{green}{\bf$

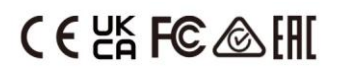

#### **WEEE Directive & Product Disposal**

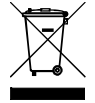

At the end of its serviceable life, this product should not be treated as household or general waste. It should be handed over to the applicable collection point for the recycling of electrical and electronic equipment, or returned to the supplier for disposal.

## **Declaration of Conformity**

We, Edimax Technology Co., Ltd., declare under our sole responsibility, that the equipment described below complies with the requirements of the European Radio Equipment directives.

**Equipment: 3-speed 2.5GBase-T / NBASE-T Network Adapter Card Model No.: EN-9225TX-E**

The following European standards for essential requirements have been followed:

**Directives 2014/30/EU**

Spectrum : EN 55032:2015+AC:2016 Class B AS/NZS CISPR 32:2015 Class B EN 55035:2017

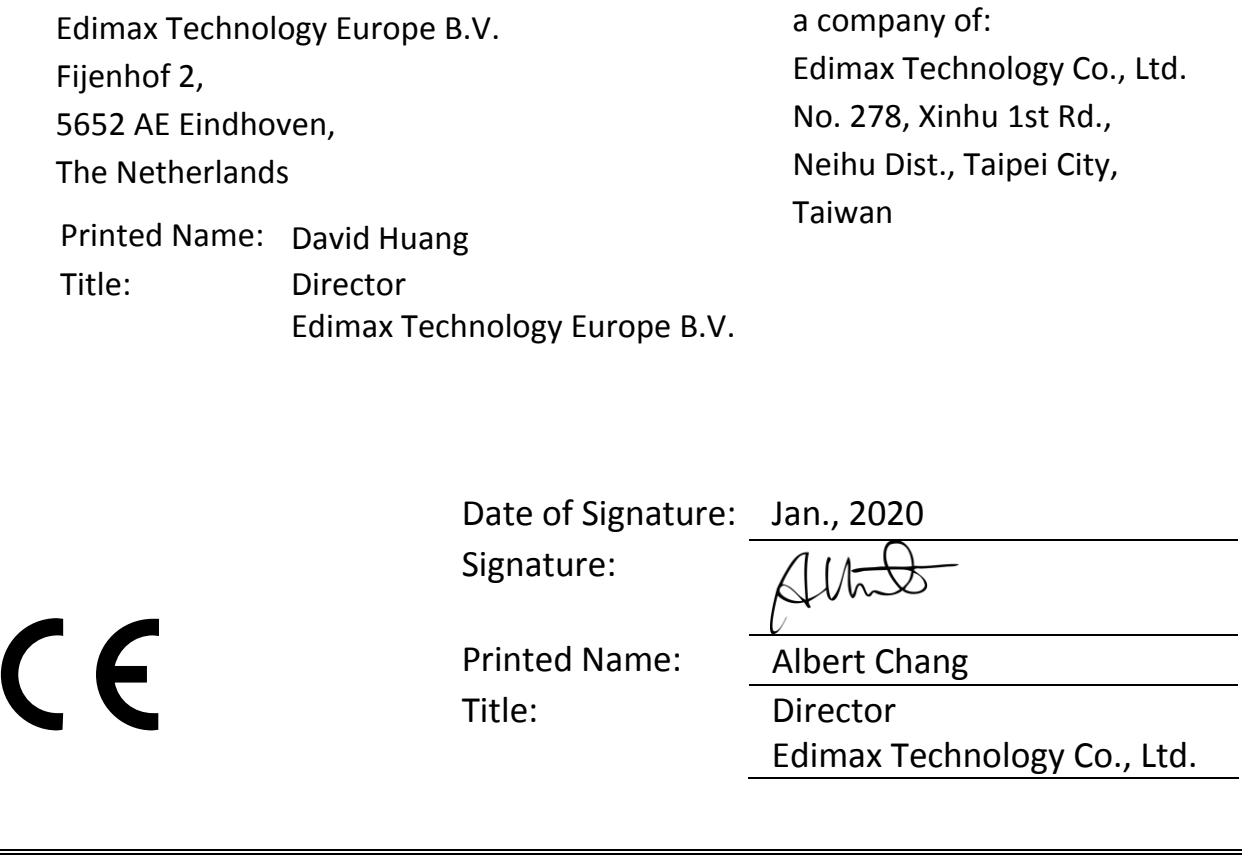

## **Declaration of Conformity**

We, Edimax Technology Co., Ltd., declare under our sole responsibility, that the equipment described below complies with the requirements of the European Radio Equipment directives.

**Equipment: 5-speed 10GBase-T / NBASE-T Network Adapter Card Model No.: EN-9320TX-E V2**

The following European standards for essential requirements have been followed:

**Directives 2014/30/EU**

Spectrum : EN 55032:2015+AC:2016 Class B EN 55035:2017 AS/NZS CISPR 32:2015 Class B CISPR 32:2015+C1:2016 Ed. 2.0 Class B

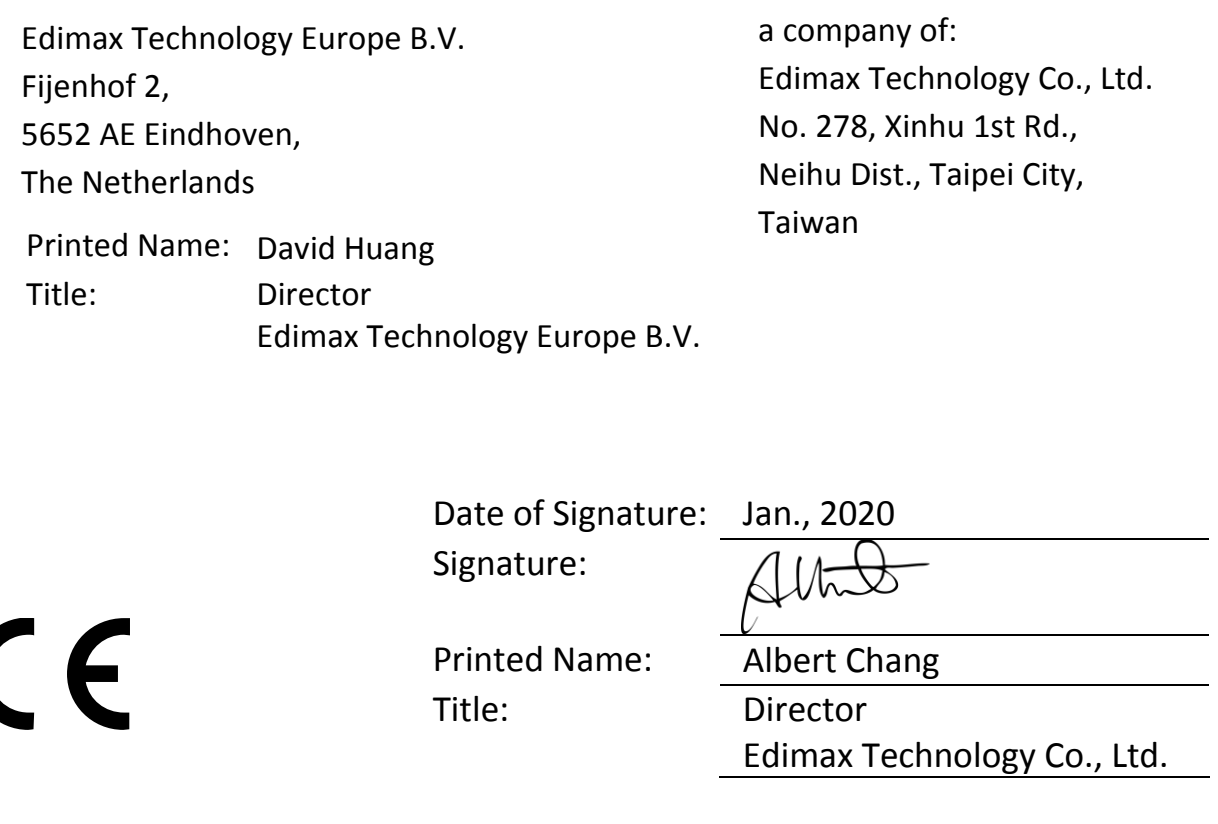